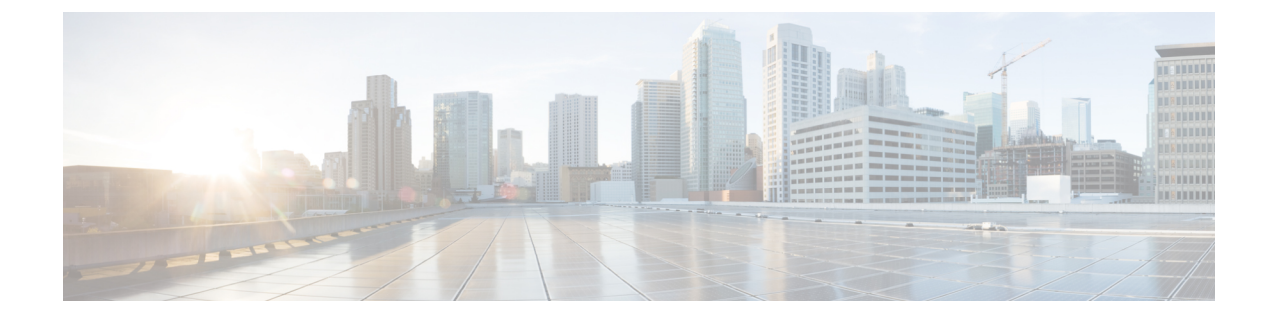

# **Cisco Secure** 動的属性コネクタのインス トールおよびアップグレード

この章では、サポートされているすべてのオペレーティングシステムに Cisco Secure 動的属性 コネクタをインストールする方法について説明します。

- サポートされているオペレーティングシステムとサードパーティソフトウェア (1 ペー ジ)
- 前提条件ソフトウェアのインストール (2ページ)
- Cisco Secure 動的属性コネクタ をインストールします (7ページ)
- Cisco Secure 動的属性コネクタのアップグレード (10 ページ)

# サポートされているオペレーティングシステムとサード パーティソフトウェア

動的属性コネクタ の前提条件は次のとおりです。

- Ubuntu 18.04  $\sim 22.04.2$
- CentOS 7 Linux または 8
- Red Hat Enterprise Linux (RHEL) 7または 8
- Python 3.6.x 以降
- Ansible 2.9 以降

すべてのオペレーティングシステムの最小要件:

- 4 個の CPU
- 8 GB RAM
- 新規インストールの場合は、100GB の空きディスク容量

vCenter 属性を使用する場合は、次も必要です。

- vCenter 6.7
- 仮想マシンに、VMware ツールがインストールされている必要があります。

### 仮想マシンのサイジング

次のように仮想マシンのサイズを設定することを推奨します。

- 50 個のコネクタ(コネクタごとに 5 つのフィルタと 20,000 ワークロードを想定)、4 つの CPU、8GB RAM、100 GB の空きディスク容量
- 125 個のコネクタ(コネクタごとに 5 つのフィルタと 50,000 ワークロードを想定)、8 つ の CPU、16GB RAM、100 GB の空きディスク容量

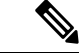

仮想マシンのサイズを適切に設定しないと、動的属性コネクタに障害が発生したり、起動しな かったりする可能性があります。 (注)

# 前提条件ソフトウェアのインストール

### 始める前に

物理的または仮想的な設定があり、システムが オンプレミス Firewall Management Center また は クラウド提供型 Firewall Management Center と通信できることを確認してください。

ステップ **1** (オプション)テキストエディタを使用して /etc/environment を編集し、次の変数をエクスポートして、 Ubuntuマシンがインターネットプロキシの背後にある場合にインターネットと通信できるようにします。

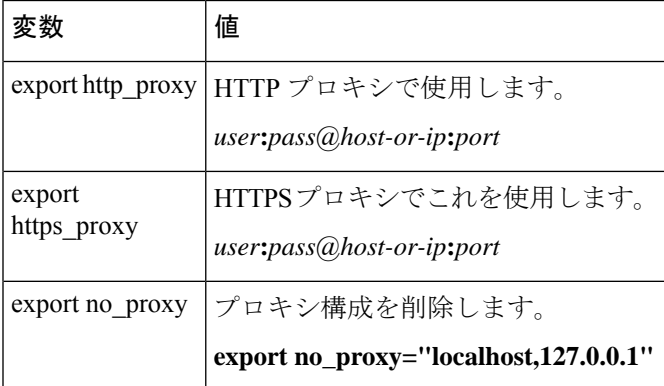

例:

認証なしの HTTP プロキシ:

```
vi /etc/environment
export http_proxy="myproxy.example.com:8181"
```
認証付き HTTPS プロキシ:

vi /etc/environment export https\_proxy="ben.smith:bens-password@myproxy.example.com:8181"

ステップ **2** 別のコマンドウィンドウを使用して設定を確認します。

env grep | proxy

結果の例:

http\_proxy=myproxy.example.com:8181

ステップ **3** 次のいずれかのセクションに進みます。

### 関連トピック

前提条件ソフトウェアのインストール:Ubuntu (6 ページ) 前提条件ソフトウェアのインストール:CentOS (3 ページ) 前提条件ソフトウェアのインストール:RHEL (4 ページ)

### 前提条件ソフトウェアのインストール:**CentOS**

### 始める前に

次のことをすべて行います。

- システムがサポートされているオペレーティングシステムとサードパーティソフトウェア (1 ページ) で説明した前提条件を満たしていることを確認します。
- (オプション)動的属性コネクタへのプロキシアクセスが必要な場合は、前提条件ソフト ウェアのインストール (2 ページ)を参照してください。

ステップ **1** Docker がインストールされていないことを確認し、インストールされている場合はアンインストールしま す。

docker --version

Docker がインストールされている場合は、Ubuntu での Docker [エンジンのアンインストール](https://docs.docker.com/engine/install/ubuntu/#uninstall-docker-engine)の説明に従っ てアンインストールします。

ステップ **2** リポジトリを更新およびアップグレードします。

### CentOS 7:

sudo yum -y update && sudo yum -y upgrade

ステップ **3** epel リポジトリをインストールします。

CentOS 7:

sudo yum -y install epel-release

ステップ **4** (CentOS 7 のみ。)Python3 をインストールします。

```
sudo yum install -y python3 libselinux-python3
```
ステップ **5** Ansible をインストールします。

#### CentOS 7 および CentOS 8:

sudo yum install -y ansible

ステップ **6** Ansible のバージョンが 2.9 以降であることを確認します。

#### CentOS 7:

```
ansible --version
 ansible 2.9.24
 config file = /etc/ansible/ansible.cfg
 configured module search path = [u'/home/admin/.ansible/plugins/modules',
u'/usr/share/ansible/plugins/modules']
 ansible python module location = /usr/lib/python2.7/site-packages/ansibleexecutable location = /usr/bin/ansible
 python version = 2.7.5 (default, Apr 2 2020, 13:16:51) [GCC 4.8.5 20150623 (Red Hat 4.8.5-39)]
```
前出の出力が示すように、Ansible が Python 2.x を参照するのは正常です。コネクタは引き続き Python 3 を使用します。 (注)

### 次のタスク

Cisco Secure 動的属性コネクタ をインストールします (7 ページ)で説明されているように、 コネクタをインストールします。

オプションで 動的属性コネクタ でのプロキシの使用を停止するには、/etc/environment を編 集してプロキシ構成を削除します。

### 前提条件ソフトウェアのインストール:**RHEL**

### 始める前に

次のことをすべて行います。

- システムがサポートされているオペレーティングシステムとサードパーティソフトウェア (1 ページ) で説明した前提条件を満たしていることを確認します。
- (オプション)動的属性コネクタへのプロキシアクセスが必要な場合は、前提条件ソフト ウェアのインストール (2ページ) を参照してください。
- ステップ **1** Docker がインストールされていないことを確認し、インストールされている場合はアンインストールしま す。

docker --version

Docker がインストールされている場合は、Ubuntu での Docker [エンジンのアンインストールの](https://docs.docker.com/engine/install/ubuntu/#uninstall-docker-engine)説明に従っ てアンインストールします。

ステップ **2** リポジトリを更新します。 RHEL 7: sudo yum -y update && sudo yum -y upgrade RHEL 8: sudo dnf -y update && sudo dnf -y upgrade ステップ **3** epel リポジトリをインストールします。 RHEL 7: sudo yum -y install https://dl.fedoraproject.org/pub/epel/epel-release-latest-7.noarch.rpm RHEL 8: sudo dnf -y install https://dl.fedoraproject.org/pub/epel/epel-release-latest-8.noarch.rpm ステップ **4** (RHEL 7 のみ。)Python3 をインストールします。 sudo yum install -y python3 libselinux-python3 ステップ **5** Ansible をインストールします。 RHEL 7: sudo yum -y install ansible RHEL 8: sudo dnf install -y ansible ステップ **6** Ansible のバージョンを確認します。 ansible --version 次に例を示します。 RHEL 7: ansible 2.9.24 config file = /etc/ansible/ansible.cfg configured module search path = [u'/home/stevej/.ansible/plugins/modules', u'/usr/share/ansible/plugins/modules'] ansible python module location =  $/usr/lib/python2.7/site-packages/ansible$ executable location = /usr/bin/ansible python version = 2.7.5 (default, Mar 20 2020, 17:08:22) [GCC 4.8.5 20150623 (Red Hat 4.8.5-39)] 前出の出力が示すように、Ansible が Python 2.x を参照するのは正常です。コネクタは引き続き Python 3 を使用します。 (注)

### RHEL 8:

```
ansible 2.9.24
 config file = /etc/ansible/ansible.cfg
 configured module search path = ['/home/stevej/.ansible/plugins/modules',
'/usr/share/ansible/plugins/modules']
 ansible python module location = /usr/lib/python3.6/site-packages/ansibleexecutable location = /usr/bin/ansible
 python version = 3.6.8 (default, Mar 18 2021, 08:58:41) [GCC 8.4.1 20200928 (Red Hat 8.4.1-1)]
```
### 次のタスク

Cisco Secure 動的属性コネクタ をインストールします (7 ページ)で説明されているように、 コネクタをインストールします。

オプションで 動的属性コネクタ でのプロキシの使用を停止するには、/etc/environment を編 集してプロキシ構成を削除します。

### 前提条件ソフトウェアのインストール:**Ubuntu**

このタスクでは、Ubuntuに前提条件のソフトウェアをインストールする方法について説明しま す。

ステップ **1** Docker がインストールされていないことを確認し、インストールされている場合はアンインストールしま す。

```
docker --version
```
Docker がインストールされている場合は、Ubuntu での Docker [エンジンのアンインストールの](https://docs.docker.com/engine/install/ubuntu/#uninstall-docker-engine)説明に従っ てアンインストールします。

ステップ **2** リポジトリを更新します。

sudo apt -y update && sudo apt -y upgrade

ステップ **3** Python のバージョンを確認します。

/usr/bin/python3 --version

バージョンが 3.6 より前の場合は、バージョン 3.6 以降をインストールする必要があります。

ステップ **4** Python 3.6 をインストールします。

sudo apt -y install python3.6

ステップ **5** 共通ライブラリをインストールします。

sudo apt -y install software-properties-common

ステップ **6** Ansible をインストールします。

sudo apt-add-repository -y -u ppa:ansible/ansible && sudo apt -y install ansible

ステップ **7** Ansible のバージョンを確認します。

ansible --version

次に例を示します。

```
ansible --version
ansible 2.9.19
  config file = /etc/ansible/ansible.cfg
  configured module search path = [u'/home/admin/.ansible/plugins/modules',
u'/usr/share/ansible/plugins/modules']
  ansible python module location = /usr/lib/python2.7/dist-packages/ansibleexecutable location = /usr/bin/ansible
 python version = 2.7.17 (default, Feb 27 2021, 15:10:58) [GCC 7.5.0]
```
前出の出力が示すように、Ansible が Python 2.x を参照するのは正常です。コネクタは引き続き Python 3.6 を使用します。 (注)

### 次のタスク

Cisco Secure 動的属性コネクタ をインストールします (7 ページ)で説明されているように、 コネクタをインストールします。

オプションで 動的属性コネクタ でのプロキシの使用を停止するには、/etc/environment を編 集してプロキシ構成を削除します。

## **Cisco Secure** 動的属性コネクタ をインストールします

### インストールについて

このトピックでは、Cisco Secure 動的属性コネクタ のインストールについて説明します。sudo 権限を持つユーザーとしてコネクタをインストールする必要がありますが、非権限ユーザーと してコネクタを実行できます。

### はじめる前に

システムに次の前提条件ソフトウェアがインストールされていることを確認してください。

- Ubuntu 18.04  $\sim 22.04.2$
- CentOS 7 Linux または 8
- Red Hat Enterprise Linux (RHEL) 7 または 8
- Python 3.6.x 以降
- Ansible 2.9 以降

すべてのオペレーティングシステムの最小要件:

- 4 個の CPU
- 8 GB RAM
- 新規インストールの場合は、100GB の空きディスク容量

次のように仮想マシンのサイズを設定することを推奨します。

- 50 個のコネクタ(コネクタごとに 5 つのフィルタと 20,000 ワークロードを想定)、4 つの CPU、8GB RAM、100 GB の空きディスク容量
- 125 個のコネクタ(コネクタごとに 5 つのフィルタと 50,000 ワークロードを想定)、8 つ の CPU、16GB RAM、100 GB の空きディスク容量

仮想マシンのサイズを適切に設定しないと、動的属性コネクタに障害が発生したり、起動しな かったりする可能性があります。 (注)

vCenter 属性を使用する場合は、次も必要です。

- vCenter 6.7
- 仮想マシンに、VMware ツールがインストールされている必要があります。

前提条件ソフトウェアをインストールするには、前提条件ソフトウェアのインストール (2 ページ)を参照してください。

### **Readme** とリリース ノートの表示

最新のインストール情報については、以下を参照してください。

Readme: <https://galaxy.ansible.com/cisco/csdac>

リリースノート: Cisco Secure [動的属性コネクタ](https://www.cisco.com/c/en/us/td/docs/security/secure-firewall/integrations/dynamic-attributes-connector/relnotes/1-0/cisco-secure-dynamic-attributes-connector-release-notes.html) リリースノート

### 動的属性コネクタソフトウェアの取得

動的属性コネクタ ソフトウェアの最新バージョンを取得するには、次のコマンドを実行しま す。

ansible-galaxy collection install cisco.csdac

### ムスター(収集)サービスのインストール

ムスター(収集)サービスは、動的属性コネクタ の別名です。

~/.ansible/collections/ansible\_collections/cisco/csdacディレクトリから次のコマンドを実行します。

**ansible-playbook default\_playbook.yml [--ask-become-pass] [--extra-vars "** *vars* **" ]**

**構文の説明 --ask-become-pass sudo** パスワードを入力するように求められます。マシンで sudo が有効に なっている場合は必須です。

次のオプションの追加変数により、動的属性コネクタ がプロキシを使用で きるようになります。使用する値は、前提条件ソフトウェアのインストー ル (2ページ)の説明に従って構成した /etc/environment の値と一致する 必要があります。 **--extra-vars**

- **csdac\_proxy\_enabled=true**
- **csdac\_http\_proxy\_url=http://***PROXY\_URL*
- **csdac\_https\_proxy\_url=***PROXY\_URL*

次のオプションの追加変数は、動的属性コネクタ に安全に接続するために 使用できる自己署名証明書を作成します。これらのパラメータを省略する と、動的属性コネクタ はデフォルトの証明書を使用します。

• **csdac\_certificate\_domain**

自動生成された証明書のドメイン名。デフォルト値は、ホストの自動 検出されたホスト名です (ansible によって検出される)

• **csdac\_certificate\_country\_name**

Two-letter country code. (デフォルト値は us)

• **csdac\_certificate\_organization\_name**

組織名。(デフォルト値は cisco)

- **csdac\_certificate\_organization\_unit\_name**
- •組織単位名(デフォルト値は cisco))

### デフォルトの証明書を使用したインストール例

たとえば、デフォルトのオプションでソフトウェアをインストールするには:

ansible-galaxy collection install cisco.csdac cd ~/.ansible/collections/ansible\_collections/cisco/csdac ansible-playbook default playbook.yml --ask-become-pass

### オプションの証明書を使用したインストール例

たとえば、オプションの証明書を使用してソフトウェアをインストールするには:

ansible-galaxy collection install cisco.csdac cd ~/.ansible/collections/ansible\_collections/cisco/csdac ansible-playbook default\_playbook.yml --ask-become-pass --extra-vars "csdac\_certificate\_domain=domain.example.com csdac\_certificate\_country\_name=US csdac\_certificate\_organization\_name=Cisco csdac\_certificate\_organization\_unit\_name=Engineering"

証明書を作成したら、コネクタへのアクセスに使用する Web ブラウザに証明書をイン ポートします。証明書は ~/csdac/app/config/certs ディレクトリに作成されます。

### インストールログの表示

インストールログは次の場所にあります。

~/.ansible/collections/ansible\_collections/cisco/csdac/logs/csdac.log

### 証明書を使用した 動的属性コネクタ への接続

証明書とキーがある場合は、それらを仮想マシンの~/csdac/app/config/certsディレクトリに 配置します。

前のタスクを実行した後、次のコマンドを入力して、動的属性コネクタ の Docker コンテナを 再起動します。

docker restart muster-ui

### コネクタへのログイン

- **1.** https://*ip-address* で 動的属性コネクタ にアクセスします。
- **2.** ログインします。

初回ログインのユーザー名は admin、パスワードは admin です。初めてログインしたとき に、パスワードを変更するよう求められます。

## **Cisco Secure** 動的属性コネクタのアップグレード

このトピックでは、以前の Cisco Secure 動的属性コネクタ を現在のバージョンにアップグレー ドする方法について説明します。これらのタスクは、CiscoSecure動的属性コネクタのバージョ ンやオペレーティングシステムに関係なく実行できます。

ステップ **1** アップグレードするマシンにログインします。

ステップ **2** 次のコマンドを入力します。

cd ~/.ansible/collections/ansible\_collections/cisco/csdac ansible-galaxy collection install cisco.csdac --force ansible-playbook default\_playbook.yml --ask-become-pass [--extra-vars *vars*]

構文の説明 **sudo**パスワードを入力するように求められます。マシンでsudoが有効になっ **--ask-become-pass** ている場合は必須です。

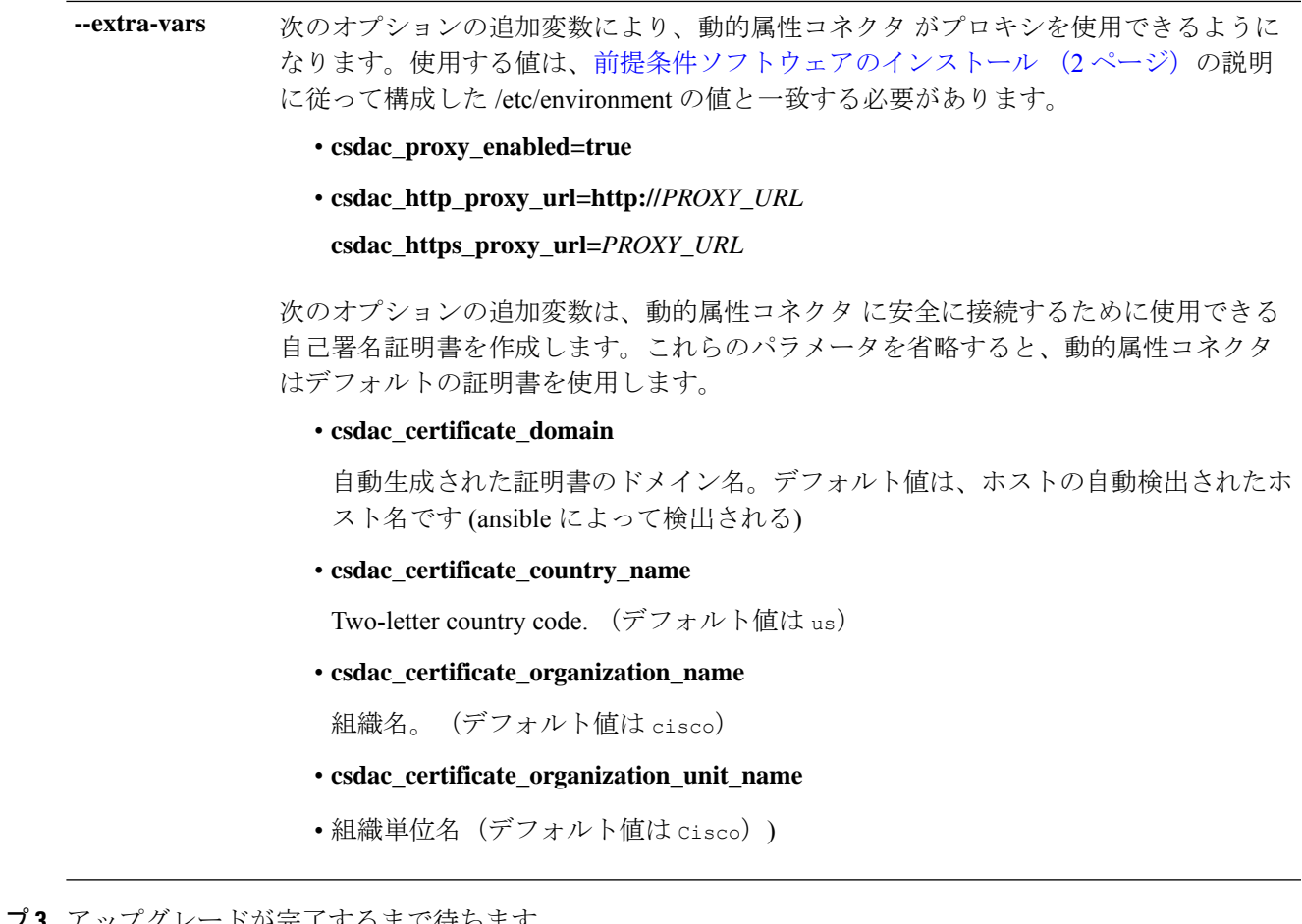

ステップ **3** アップグレードが完了するまで待ちます。

ステップ **4** アップグレードのログは次の場所にあります。

~/.ansible/collections/ansible\_collections/cisco/csdac/logs/csdac.log

次のタスク

[コネクタの作成](cisco-secure-dynamic-attributes-connector-v220_chapter3.pdf#nameddest=unique_14) を参照してください。

I

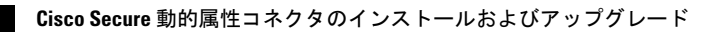

翻訳について

このドキュメントは、米国シスコ発行ドキュメントの参考和訳です。リンク情報につきましては 、日本語版掲載時点で、英語版にアップデートがあり、リンク先のページが移動/変更されている 場合がありますことをご了承ください。あくまでも参考和訳となりますので、正式な内容につい ては米国サイトのドキュメントを参照ください。